# PRZEDMIOTOWE ZASADY OCENIANIA INFFORMATYKA IV- VIII

## **OBSZARY AKTYWNOŚCI PODLEGAJĄCE OCENIE**

Na zajęciach komputerowych ocenie podlegają:

- styl pracy ucznia podczas lekcji i stopień jego zaangażowania w wykonywanie zadań;
- efektywność i sposób pracy przy komputerze;
- umiejętność doboru narzędzia do realizowanego zadania;
- radzenie sobie z wykonywanym ćwiczeniem poprawność jego wykonania;
- stopień biegłości w posługiwaniu się sprzętem i oprogramowaniem;
- ogólny wynik wykonanej pracy;
- estetyczny wygląd wykonanej pracy;
- zapisanie wykonanej pracy we właściwym miejscu na dysku;
- aktywność w trakcie lekcji;
- przestrzeganie zasad etycznych i prawnych związanych z korzystaniem z komputera i internetu;
- stopień zaangażowania w realizację projektu;
- sposób przygotowania i zaprezentowania wybranego tematu.

## **PODSTAWY USTALANIA OCENY**

Przy ustalaniu ocen semestralnych i rocznych nauczyciel bierze pod uwagę zaangażowanie ucznia, przyrost wiedzy i umiejętności. Oceny są jawne dla ucznia i jego rodziców/opiekunów prawnych. Każda oceniona praca zawiera informację o mocnych i słabych stronach ucznia, a więc co uczeń zrobił dobrze, co powinien poprawić, jak powinien poprawić oraz wskazówki do dalszej pracy. Ocena semestralna wynika z ocen cząstkowych, ale nie jest ich średnią.

Obowiązuje skala ocen zgodna z Wewnątrzszkolnym Ocenianianiem.

Uczeń może poprawić ocenę wykonując powtórnie zadania (lub zadania podobnego typu) w trakcie dodatkowych zajęć poza lekcją (np. w godzinach, kiedy pracownia jest otwarta) lub w domu, jeśli jest taka możliwość i można wierzyć, że będzie pracować samodzielnie.

## **DOSTOSOWANIE WYMAGAŃ**

Wymagania edukacyjne w stosunku do ucznia, u którego stwierdzono specyficzne trudności w uczeniu się lub deficyty rozwojowe stosuje się zalecenia poradni zawarte w orzeczeniu lub opinii. Uczniowie ci mają prawo do:

- wydłużonego czasu pracy
- indywidualnej pomocy nauczyciela na zajęciach i w trakcie wykonywania zadań
- innych kryteriów oceny przy sprawdzaniu zadań wykonywanych samodzielnie.
- popełniania błędów wynikających z jego dysfunkcji określonych

w opinii poradni psychologiczno – pedagogicznej. Popełnione błędy nie wpłyną na ocenę ucznia.

### **Ocenianie**

Zajęcia z informatyki są w ogromnej większości ćwiczeniami praktycznymi. Ćwiczenia te powinny się kończyć pewnym rezultatem. I ten **rezultat pracy na lekcji powinien być oceniany**. Oceniana jest zgodność rezultatu z postawionym zadaniem, przykładowo: czy procedura utworzona przez ucznia daje właściwy wynik. Mniejsze znaczenie ma sposób rozwiązania.

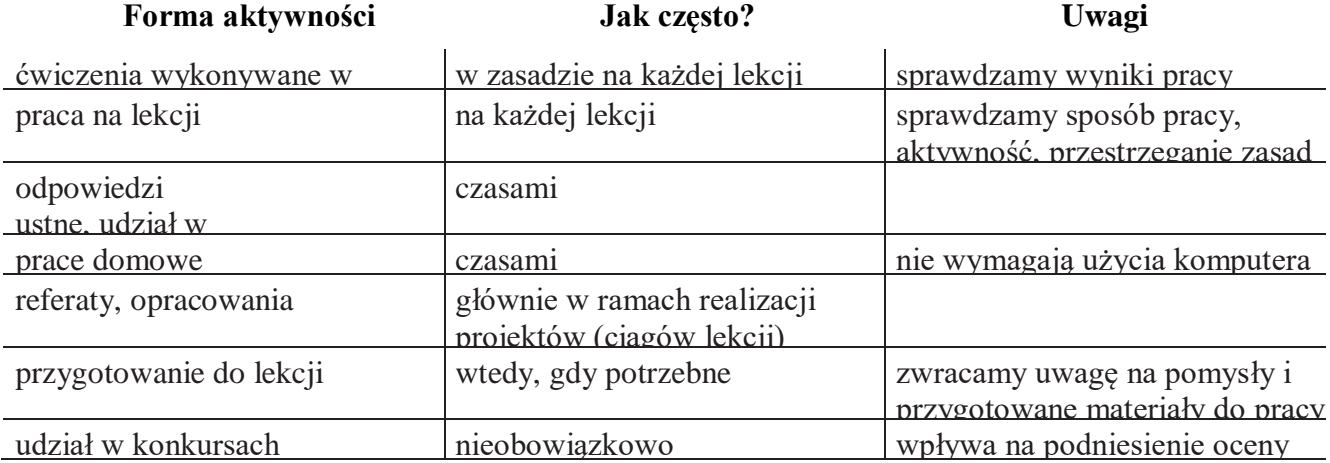

#### **Jak będą sprawdzane wiadomości i umiejętności uczniów?**

#### **Opis wymagań, które trzeba spełnić, aby uzyskać ocenę:**

#### **Celującą**

Uczeń samodzielnie wykonuje na komputerze wszystkie zadania z lekcji i zadania dodatkowe. Jego wiadomości i umiejętności wykraczają poza te, które są zawarte w programie informatyki. Jest aktywny na lekcjach i pomaga innym. Bezbłędnie wykonuje ćwiczenia na lekcji, trzeba mu zadawać dodatkowe, trudniejsze zadania. Bierze udział w konkursach informatycznych, przechodząc w nich poza etap wstępny. Wykonuje dodatkowe prace informatyczne, takie jak przygotowanie pomocniczych materiałów na komputerze, pomoc innym nauczycielom w wykorzystaniu komputera na ich lekcjach.

#### **Bardzo dobrą**

Uczeń samodzielnie wykonuje na komputerze wszystkie zadania z lekcji. Opanował wiadomości i umiejętności zawarte w programie informatyki. Na lekcjach jest aktywny, pracuje systematycznie i potrafi pomagać innym w pracy. Zawsze kończy wykonywane na lekcji ćwiczenia i wykonuje je bezbłędnie.

#### **Dobrą**

Uczeń samodzielnie wykonuje na komputerze nie tylko proste zadania. Opanował większość wiadomości i umiejętności zawartych w programie informatyki. Na lekcjach pracuje systematycznie i wykazuje postępy. Prawie zawsze kończy wykonywane na lekcji ćwiczenia i wykonuje je niemal bezbłędnie.

W przypadku **niższych stopni** istotne jest to, czy uczeń osiągnął podstawowe umiejętności wymienione w podstawie programowej, czyli:

- **•** Rozumienie, analizowanie i rozwiązywanie problemów na bazie logicznego i abstrakcyjnego myślenia, myślenia algorytmicznego i sposobów reprezentowania informacji.
- **•** Programowanie i rozwiązywanie problemów z wykorzystaniem komputera oraz innych urządzeń cyfrowych: układanie i programowanie algorytmów, organizowanie, wyszukiwanie i udostępnianie informacji, posługiwanie się aplikacjami komputerowymi.
- **•** Posługiwanie się komputerem, urządzeniami cyfrowymi i sieciami komputerowymi, w tym znajomość zasad działania urządzeń cyfrowych i sieci komputerowych oraz wykonywania

obliczeń iprogramów.

- **•** Rozwijanie kompetencjispołecznych, takich jak komunikacja i współpraca w grupie, w tymw środowiskach wirtualnych, udział w projektach zespołowych oraz zarządzanie projektami.
- **•** Przestrzeganie prawa i zasad bezpieczeństwa. Respektowanie prywatności informacji i ochrony danych, praw własności intelektualnej, etykiety w komunikacji i norm współżycia społecznego, ocena zagrożeń związanych z technologią i ich uwzględnienie dla bezpieczeństwa swojego i innych.

#### **Dostateczną**

Uczeń potrafi wykonać na komputerze proste zadania, czasem z niewielką pomocą. Opanował wiadomości i umiejętności na poziomie nie przekraczającym wymagań zawartych w podstawie programowej informatyki. Na lekcjach stara się pracować systematycznie, wykazuje postępy. W większości wypadków kończy wykonywane na lekcji ćwiczenia.

#### **Dopuszczającą**

Uczeń czasami potrafi wykonać na komputerze proste zadania, opanował część umiejętności zawartych w podstawie programowej informatyki. Na lekcjach pracuje niesystematycznie, jego postępy są zmienne, nie kończy niektórych wykonywanych ćwiczeń. Braki w wiadomościach i umiejętnościach nie przekreślają możliwości uzyskania przez ucznia podstawowej wiedzy i umiejętności informatycznych w toku dalszej nauki.

#### **Niedostateczną**

Uczeń nie potrafi wykonać na komputerze prostych zadań. Nie opanował podstawowych umiejętności zawartych w podstawie programowej informatyki. Nie wykazuje postępów w trakcie pracy na lekcji, nie pracuje na lekcji lub nie kończy wykonywanych ćwiczeń. Nie ma wiadomości i umiejętności niezbędnych dla kontynuowania nauki na wyższym poziomie.

## Jak uczeń może poprawić ocenę?

Wykonując powtórnie najgorzej ocenione zadania (lub zadania podobnego typu) w trakcie dodatkowych zajęć pozalekcyjnych (np. w godzinach, kiedy pracownia komputerowa jest otwarta) lub w domu, jeśli jest taka możliwość i można wierzyć, że będzie pracować samodzielnie.

#### Ile razy w semestrze uczeń może być nieprzygotowany do lekcji?

Dwa razy w semestrze. Nieprzygotowanie powinien zgłosić przed lekcją, co nie zwalnia go z udziału w lekcji (jeśli to konieczne, na lekcji powinni mu pomagać koledzy i nauczyciel).

#### Co powinien zrobić uczeń, gdy był dłużej nieobecny?

W miarę możliwości powinien nadrobić istotne ćwiczenia i zadania wykonywane na opuszczonych lekcjach.

# **KRYTERIA OCEN Z INFORMATYKI DLA KLASY IV**

### **Ocenę celującą otrzymuje uczeń, który:**

 $\Box$  samodzielnie wykonuje na komputerze wszystkie zadania z lekcji i zadania dodatkowe

 $\Box$  jego wiadomości i umiejętności wykraczają poza te, które są zawarte w programie informatyki

 $\Box$  jest aktywny na lekcjach.

ćwiczenia na lekcji wykonuje bezbłędnie, trzeba dostarczać mu dodatkowych, trudniejszych zadań

bierze udział w konkursach komputerowych.

wykonuje dodatkowe prace, takie jak przygotowanie pomocniczych materiałów na komputerze.

 $\Box$  prezentuje zrealizowany projekt z użyciem projektora lub tablicy interaktywnej.

biegle posługuje się wiadomościami w rozwiązywaniu problemów teoretycznych

i praktycznych z programu nauczania, proponuje rozwiązania nietypowe.

### **Ocenę bardzo dobrą otrzymuje uczeń, który:**

 $\Box$  prawidłowo reaguje na pojawiające się w programie komunikaty

 $\Box$  obsługuje według wskazówek nauczyciela programy multimedialne poznane na lekcji, dostępne w szkolnej pracowni komputerowej

 $\Box$  tworzy prace graficzne na zadany temat z wykorzystaniem poznanych narzędzi i funkcji programu graficznego

 $\Box$  dokonuje trafnego wyboru koloru, zwracając uwagę na estetykę i walory artystyczne tworzonego obrazu

 $\Box$  redaguje tekst na zadany temat z wykorzystaniem różnych narzędzi i funkcji poznanego edytora tekstu

 $\Box$  umie posłużyć się popularnymi wyszukiwarkami stron internetowych w celu znalezienia informacji na zadany temat

- zna istotę poczty elektronicznej i podstawowe zasady jej funkcjonowania
- $\Box$  sprawnie posługuje się programami edukacyjnymi z różnych dziedzin
- $\Box$  zna multimedialne cechy uruchomionej encyklopedii lub słownika
- $\Box$  samodzielnie tworzy album fotograficzny i nadaje mu nazwę,

 $\Box$  opracowuje dokument, prezentuje opracowany dokument

### **Ocenę dobrą otrzymuje uczeń, który:**

- zmienia rozmiar i położenie okna wg potrzeb
- $\Box$  zna etapy pracy nad projektem i stosuje się do nich
- $\Box$  przełącza się między uruchomionymi aplikacjami
- $\Box$  zapisuje dokument we wskazanym katalogu (folderze)
- $\Box$  wymienia nazwy programów użytkowych poznanych na lekcji
- $\Box$  korzysta ze Schowka do kopiowania elementów rysunku
- $\Box$  przekształca elementy rysunku (np. obraca, pochyla, tworzy lustrzane odbicie)
- posługuje się poleceniem COFNIJ do zmiany wykonanej pracy
- $\Box$  ustala atrybuty rysunku w edytorze grafiki
- $\Box$  redaguje i formatuje proste teksty według podanego wzoru.

- $\Box$  obsługuje okna programów z wykorzystaniem poznanych elementów
- obsługuje okna dialogowe i menu
- uruchamia programy, korzystając z przycisku START
- $\Box$  przy pomocy nauczyciela zapisuje plik z płyty CD na dysku komputera bez zmiany

nazwy oraz ze zmianą nazwy;

- wyszukuje zapisane pliki ze wskazanych folderów
- $\Box$  tworzy nowe foldery i struktury folderów (jednym z poznanych sposobów)
- na podstawie wzoru
- $\Box$  kopiuje i usuwa pliki, foldery
- wykonuje samodzielnie proste rysunki według określonego wzoru
- operuje kolorem rysowania i tła
- $\Box$  dokonuje poprawek w pracach graficznych
- zmienia rozmiary elementów rysunku
- posługuje się poleceniem COFNIJ do zmiany wykonanej operacji
- $\Box$  dokonuje zmian w tekście i zachowuje zmieniony plik na dysku.

## **Ocenę dopuszczającą otrzymuje uczeń, który:**

- zna podstawowe elementy komputera
- określa podstawowe elementy Pulpitu
- $\Box$  uruchamia programy, korzystając z ikony skrótu na Pulpicie
- zapisuje plik wg wskazówek nauczyciela
- otwiera plik wg wskazówek nauczyciela
- $\Box$  pisze prosty tekst z zastosowaniem małych i wielkich liter oraz polskich znaków zakłada folder
- porusza się po strukturze folderów
- $\Box$  wykonuje proste obliczenia z wykorzystaniem aplikacji Kalkulator
- $\Box$  uruchamia i obsługuje multimedialne programy edukacyjne poznane na lekcji
- $\Box$  korzysta z gry komputerowej według wskazówek
- $\Box$  wypełnia kolorem gotowe elementy w edytorze grafiki
- $\Box$  rysuje proste elementy graficzne z zastosowaniem myszki
- rysuje figury geometryczne z wykorzystaniem PRZYBORNIKA
- zapisuje prace z pomocą nauczyciela
- $\Box$  pisze prosty tekst z zastosowaniem małych i wielkich liter oraz polskich znaków.

# **Ocenę niedostateczną otrzymuje uczeń, który:**

- $\Box$  nie potrafi wykonać na komputerze prostych zadań
- $\Box$  nie opanował podstawowych umiejętności zawartych w podstawie programowej
- $\Box$  nie posiada minimalnej wiedzy dotyczącej wymaganych umiejętności
- $\Box$  lekceważy przedmiot i nie wykazuje chęci współpracy

 $\Box$  nie potrafi rozwiązać postawionego przed nim problemu, nawet z pomocą nauczyciela.

# **KRYTERIA OCEN Z INFORMATYKI DLA KLASY V**

## **Ocenę celującą otrzymuje uczeń, który:**

 $\Box$  samodzielnie wykonuje na komputerze wszystkie zadania z lekcji i zadania dodatkowe

 $\Box$  jego wiadomości i umiejętności wykraczają poza te, które są zawarte w programie informatyki

 $\Box$  jest aktywny na lekcjach i pomaga innym

ćwiczenia na lekcji wykonuje bezbłędnie, trzeba dostarczać mu dodatkowych, trudniejszych zadań

bierze udział w konkursach informatycznych

 $\Box$  wykonuje dodatkowe prace informatyczne, takie jak przygotowanie pomocniczych materiałów na komputerze

biegle posługuje się wiadomościami w rozwiązywaniu problemów teoretycznych

i praktycznych z programu nauczania, proponuje rozwiązania nietypowe.

# **Ocenę bardzo dobrą otrzymuje uczeń, który:**

prawidłowo reaguje na pojawiające się w programie komunikaty

 $\Box$  wykonuje złożone operacje z wykorzystaniem pamięci aplikacji Kalkulator

 $\Box$  tworzy prace graficzne na zadany temat z wykorzystaniem poznanych narzędzi i funkcji programu graficznego

 $\Box$  dokonuje trafnego wyboru koloru, zwracając uwagę na estetykę i walory artystyczne tworzonego obrazu

 $\Box$  redaguje tekst na zadany temat z wykorzystaniem różnych narzędzi i funkcji poznanego edytora tekstu

 $\Box$  umie posłużyć się popularnymi wyszukiwarkami stron internetowych w celu znalezienia informacji na zadany temat

- $\Box$  zna istotę poczty elektronicznej i podstawowe zasady jej funkcjonowania
- $\Box$  sprawnie posługuje się programami edukacyjnymi z różnych dziedzin
- $\Box$  zna multimedialne cechy uruchomionej encyklopedii lub słownika

 $\Box$  uruchamia wybraną grę komputerową i korzysta z niej po uprzednim zapoznaniu się z instrukcją gry.

# **Ocenę dobrą otrzymuje uczeń, który:**

- zmienia rozmiar i położenie okna wg potrzeb
- $\Box$  uruchamia programy za pomocą aplikacji Mój komputer
- $\Box$  przełącza się między uruchomionymi aplikacjami
- tworzy skrót do programu na Pulpicie i zmienia jego nazwę
- $\Box$  kopiuje wyniki obliczeń do Notatnika
- $\Box$  korzysta ze Schowka do kopiowania elementów rysunku
- $\Box$  przekształca elementy rysunku (np. obraca, pochyla, tworzy lustrzane odbicie)
- posługuje się poleceniem COFNIJ do zmiany wykonanej pracy
- $\Box$  ustala atrybuty rysunku w edytorze grafiki
- $\Box$  redaguje i formatuje proste teksty według podanego wzoru.

- $\Box$  obsługuje okna programów z wykorzystaniem poznanych elementów
- obsługuje okna dialogowe i menu
- uruchamia programy, korzystając z przycisku START
- obsługuje klawiaturę
- $\Box$  zapisuje pliki na dysku we wskazanym folderze
- wyszukuje zapisane pliki ze wskazanych folderów

 $\Box$  tworzy nowe foldery i struktury folderów (jednym z poznanych sposobów)

- na podstawie wzoru
- $\Box$  kopiuje i usuwa pliki, foldery
- $\Box$  wykonuje samodzielnie proste rysunki według określonego wzoru
- operuje kolorem rysowania i tła
- $\Box$  dokonuje poprawek w pracach graficznych
- zmienia rozmiary elementów rysunku
- posługuje się poleceniem COFNIJ do zmiany wykonanej operacji
- $\Box$  dokonuje zmian w tekście i zachowuje zmieniony plik na dysku.

## **Ocenę dopuszczającą otrzymuje uczeń, który:**

- $\Box$  zna podstawowe elementy komputera
- określa podstawowe elementy Pulpitu
- $\Box$  uruchamia programy, korzystając z ikony skrótu na Pulpicie
- zapisuje plik wg wskazówek nauczyciela
- otwiera plik wg wskazówek nauczyciela
- otwiera okno folderu
- zakłada folder
- porusza się po strukturze folderów
- wykonuje proste obliczenia z wykorzystaniem aplikacji Kalkulator
- $\Box$  uruchamia i obsługuje multimedialne programy edukacyjne poznane na lekcji
- $\Box$  korzysta z gry komputerowej według wskazówek
- $\Box$  wypełnia kolorem gotowe elementy w edytorze grafiki
- $\Box$  rysuje proste elementy graficzne z zastosowaniem myszki
- rysuje figury geometryczne z wykorzystaniem PRZYBORNIKA
- zapisuje prace z pomocą nauczyciela
- $\Box$  pisze prosty tekst z zastosowaniem małych i wielkich liter oraz polskich znaków.

- $\Box$  nie potrafi wykonać na komputerze prostych zadań
- $\Box$  nie opanował podstawowych umiejętności zawartych w podstawie programowej
- $\Box$  nie posiada minimalnej wiedzy dotyczącej wymaganych umiejętności
- $\Box$  lekceważy przedmiot i nie wykazuje chęci współpracy
- $\Box$  nie potrafi rozwiązać postawionego przed nim problemu, nawet z pomocą nauczyciela.

# **KRYTERIA OCEN Z INFORMATYKI DLA KLASY VI**

## **Ocenę celującą otrzymuje uczeń który:**

 $\Box$  samodzielnie wykonuje na komputerze wszystkie zadania z lekcji i zadania dodatkowe

 $\Box$  jego wiadomości i umiejętności wykraczają poza te, które są zawarte w programie informatyki

 $\Box$  jest aktywny na lekcjach i pomaga innym

ćwiczenia na lekcji wykonuje bezbłędnie, trzeba dostarczać mu dodatkowych, trudniejszych zadań

bierze udział w konkursach informatycznych

 $\Box$  wykonuje dodatkowe prace informatyczne, takie jak przygotowanie pomocniczych materiałów na komputerze

biegle posługuje się wiadomościami w rozwiązywaniu problemów teoretycznych

i praktycznych z programu nauczania, proponuje rozwiązania nietypowe.

## **Ocenę bardzo dobrą otrzymuje uczeń, który:**

 $\Box$  tworzy nową wersję pliku na dysku za pomocą polecenia ZAPISZ JAKO ze zmianą lokalizacji lub nazwy pliku

 $\Box$  tworzy prace graficzne na zadany temat z wykorzystaniem poznanych narzędzi i funkcji programu graficznego

 $\Box$  dokonuje trafnego wyboru koloru, zwracając uwagę na estetykę i walory artystyczne tworzonego obrazu

 $\Box$  redaguje i formatuje tekst na zadany temat z wykorzystaniem różnych narzędzi i funkcji poznanego edytora tekstu

- $\Box$  dobiera ustawienia marginesów do rodzaju drukowanego dokumentu
- $\Box$  zna możliwości sieci komputerowych i zasady posługiwania się Internetem
- $\Box$  umie posłużyć się popularnymi wyszukiwarkami stron internetowych w celu znalezienia informacji na zadany temat
- zna istotę poczty elektronicznej i podstawowe zasady jej funkcjonowania
- $\Box$  sprawnie posługuje się programami edukacyjnymi z różnych dziedzin
- $\Box$  zna multimedialne cechy uruchomionej encyklopedii lub słownika
- $\Box$  uruchamia wybraną grę komputerową i korzysta z niej po uprzednim zapoznaniu się
- z instrukcją gry

posługuje się bazami danych udostępnionymi na niektórych stronach internetowych

 $\Box$  umie wykonywać fotografie cyfrowym aparatem fotograficznym z programem automatycznej ekspozycji ostrości

umie wykorzystać poznane wcześniej programy do tworzenia materiałów potrzebnych do wydania gazetki szkolnej

 $\Box$  umie ułożyć prosty arkusz kalkulacyjny pozwalający na obliczanie zysku szkolnego sklepiku

układa proste programy komputerowe.

# **Ocenę dobrą otrzymuje uczeń, który:**

- zmienia rozmiar i położenie okna wg potrzeb
- $\Box$  uruchamia programy za pomocą aplikacji Mój komputer
- $\Box$  przełącza się między uruchomionymi aplikacjami
- $\Box$  tworzy skrót do programu na Pulpicie i zmienia jego nazwę
- $\Box$  dokonuje poprawek w pracy i zapisuje zmiany na dysku ze zmiana lokalizacji
- tworzy strukturę folderów według potrzeb
- $\Box$  korzysta ze Schowka do kopiowania elementów rysunku
- $\Box$  przekształca elementy rysunku (np. obraca, pochyla, tworzy lustrzane odbicie)
- $\Box$  posługuje się poleceniem COFNIJ do zmiany wykonanej pracy
- $\Box$  ustala atrybuty rysunku w edytorze grafiki
- zna zasady posługiwania się Internetem
- $\Box$  umie posłużyć się popularnymi wyszukiwarkami stron internetowych w celu
- znalezienia informacji na zadany temat
- $\Box$  zna podstawowe zasady funkcjonowania poczty elektronicznej
- posługuje się programami edukacyjnymi
- uruchamia grę komputerową i korzysta z niej
- posługuje się bazami danych
- umie wykonywać fotografie cyfrowym aparatem fotograficznym
- umie wykorzystać poznane wcześniej programy do tworzenia materiałów potrzebnych do wydania gazetki szkolnej
- umie ułożyć prosty arkusz kalkulacyjny
- układa proste programy komputerowe
- $\Box$  redaguje i formatuje teksty według podanego wzoru
- dobiera parametry drukowania: orientację strony, liczbę kopii, zakres stron.

### **Ocenę dostateczną otrzymuje uczeń, który:**

- $\Box$  obsługuje okna programów z wykorzystaniem poznanych elementów
- $\Box$  obsługuje okna dialogowe i menu
- uruchamia programy, korzystając z przycisku START
- obsługuje klawiaturę
- $\Box$  zapisuje pliki na dysku we wskazanym folderze
- wyszukuje zapisane pliki ze wskazanych folderów
- $\Box$  tworzy nowe foldery i struktury folderów (jednym z poznanych sposobów)
- na podstawie wzoru
- $\Box$  kopiuje i usuwa pliki, foldery
- zna zasady fotografowania i wie, od czego zależy jakość zdjęcia
- wie, czym zajmują się w wydawnictwie osoby odpowiedzialne za redagowanie artykułów, grafikę, skład komputerowy, drukowanie itp.
- wie, jak korzystać ze stron internetowych zawierających bazy danych
- $\Box$  wie, jak posługiwać się darmowym programem do nauki programowania
- $\Box$  wie, jak ważną rolę odgrywa komputer w prowadzeniu firmy
- wykonuje samodzielnie proste rysunki według określonego wzoru
- operuje kolorem rysowania i tła
- $\Box$  dokonuje poprawek w pracach graficznych
- zmienia rozmiary elementów rysunku
- $\Box$  posługuje się poleceniem COFNIJ do zmiany wykonanej operacji
- $\Box$  dokonuje zmian w tekście i zachowuje zmieniony plik na dysku
- zaznacza dowolny fragment tekstu w edytorze tekstowym
- wykonuje operacje na bloku: usunięcie, przeniesienie w inne miejsce, kopiowanie
- $\Box$  dokonuje podstawowych operacji formatowania tekstu: wyrównywanie tekstu,
- zmiana rodzaju czcionki i jej atrybutów
- $\Box$  drukuje przygotowane prace bez zmiany ustawień.

### **Ocenę dopuszczającą otrzymuje uczeń, który:**

- zna podstawowe elementy komputera
- określa podstawowe elementy Pulpitu
- $\Box$  uruchamia programy, korzystając z ikony skrótu na Pulpicie
- zapisuje plik wg wskazówek nauczyciela
- otwiera plik wg wskazówek nauczyciela
- otwiera okno folderu
- zakłada folder

.

- porusza się po strukturze folderów
- wie, na czym polega działanie sieci
- wie, co to jest e-mail
- wie, do czego służy przeglądarka internetowa i w jaki sposób można z niej korzystać
- $\Box$  uruchamia i obsługuje multimedialne programy edukacyjne poznane na lekcji
- $\Box$  zna ogólne zasady pracy z encyklopediami i słownikami multimedialnymi
- wie, czym jest baza danych
- wie, jaka jest różnica pomiędzy klasycznym a cyfrowym aparatem fotograficznym
- $\Box$  korzysta z gry komputerowej według wskazówek
- $\Box$  wie, jaki jest podział obowiązków w redakcji gazety
- wie, jak powstają programy komputerowe
- wie, jak wykorzystywane są komputery w sklepach, magazynach, bibliotekach
- $\Box$  wypełnia kolorem gotowe elementy w edytorze grafiki
- $\Box$  rysuje proste elementy graficzne z zastosowaniem myszki
- rysuje figury geometryczne z wykorzystaniem PRZYBORNIKA
- zapisuje prace z pomocą nauczyciela
- pisze prosty tekst z zastosowaniem małych i wielkich liter oraz polskich znaków.

- $\Box$  nie potrafi wykonać na komputerze prostych zadań
- nie opanował podstawowych umiejętności zawartych w podstawie programowej
- $\Box$  nie posiada minimalnej wiedzy dotyczącej wymaganych umiejętności
- lekceważy przedmiot i nie wykazuje chęci współpracy
- $\Box$  nie potrafi rozwiązać postawionego przed nim problemu, nawet z pomocą nauczyciela.

# **KRYTERIA OCEN Z INFORMATYKI DLA KLASY VII**

### **Ocenę celującą otrzymuje uczeń który:**

- samodzielnie wykonuje na komputerze wszystkie zadania z lekcji i zadania dodatkowe
- jego wiadomości i umiejętności wykraczają poza te, które są zawarte w programie informatyki
- $\bullet$  jest aktywny na lekcjach i pomaga innym
- ćwiczenia na lekcji wykonuje bezbłędnie, trzeba dostarczać mu dodatkowych, trudniejszych zadań
- bierze udział w konkursach informatycznych
- wykonuje dodatkowe prace informatyczne, takie jak przygotowanie pomocniczych materiałów na komputerze
- biegle posługuje się wiadomościami w rozwiązywaniu problemów teoretycznych i praktycznych z programu nauczania, proponuje rozwiązania nietypowe.

### **Ocenę bardzo dobrą otrzymuje uczeń, który:**

- wymienia osiem dziedzin, w których wykorzystuje się komputery
- wyjaśnia, czym jest system binarny (dwójkowy) i dlaczego jest używany w informatyce
- samodzielnie instaluje programy komputerowe
- wymienia i opisuje rodzaje licencji na oprogramowanie
- stosuje skróty klawiszowe, wykonując operacje na plikach i folderach
- zabezpiecza komputer przez zagrożeniami innymi niż wirusy
- charakteryzuje rodzaje grafiki komputerowej
- zapisuje obrazy w różnych formatach wyjaśnia, czym jest plik
- wyjaśnia, czym jest ścieżka dostępu do pliku
- wyjaśnia, czym jest rozdzielczość obrazu
- charakteryzuje parametry skanowania i drukowania obrazu
- poprawia jakość zdjęcia
- wyjaśnia różnicę pomiędzy ukrywaniem a usuwaniem warstwy
- wyjaśnia, czym jest i do czego służy Schowek
- łączy warstwy w obrazach tworzonych w programie GIMP
- wskazuje różnice między warstwą Tło a innymi warstwami obrazów w programie GIMP
- pracuje na warstwach podczas tworzenia animacji w programie GIMP
- korzysta z przekształceń obrazów w programie GIMP
- wyjaśnia różnice pomiędzy klasami sieci komputerowych
- dopasowuje przeglądarkę internetową do swoich potrzeb
- korzysta z chmury obliczeniowej podczas tworzenia projektów grupowych
- samodzielnie buduje złożone schematy blokowe do przedstawiania różnych algorytmów
- konstruuje złożone sytuacje warunkowe (wiele warunków) w algorytmach
- konstruuje procedury z parametrami w języku Scratch
- dodaje nowe (trudniejsze) poziomy do gry tworzonej w języku Scratch
- tworzy w języku Logo procedury z parametrami i bez nich
- zmienia domyślną postać w programie Logomocja
- ustala w edytorze tekstu interlinię pomiędzy wierszami tekstu oraz odległości pomiędzy akapitami
- wymienia i stosuje wszystkie omówione zasady redagowania dokumentu tekstowego
- wymienia i stosuje wszystkie omówione zasady doboru parametrów formatowania tekstu
- rozumie różne zastosowania krojów pisma w dokumencie tekstowym
- zna i charakteryzuje wszystkie układy obrazu względem tekstu
- grupuje obiekty w edytorze tekstu
- wymienia wady i zalety różnych technik umieszczania obrazu w dokumencie tekstowym i stosuje te techniki
- wymienia trzy rodzaje obiektów, które można osadzić w dokumencie tekstowym, oraz ich aplikacje źródłowe
- formatuje zrzut ekranu wstawiony do dokumentu tekstowego
- wstawia do dokumentu tekstowego równania o wyższym stopniu trudności
- zna zasady stosowania w tekście spacji nierozdzielających
- stosuje tabulatory specjalne
- tworzy listy wielopoziomowe
- stosuje w listach ręczny podział wiersza
- wyszukuje i zamienia znaki w dokumencie tekstowym
- różnicuje treść nagłówka i stopki dla parzystych i nieparzystych stron dokumentu tekstowego
- wyjaśnia, na czym polega podział dokumentu na sekcje
- zapisuje dokument tekstowy w formacie PDF

### **Ocenę dobrą otrzymuje uczeń, który:**

- wymienia sześć dziedzin, w których wykorzystuje się komputery,
- opisuje rodzaje pamięci masowej
- omawia jednostki pamięci masowej
- wstawia do dokumentu znaki, korzystając z kodów ASCII
- przyporządkowuje program komputerowy do odpowiedniej kategorii
- wymienia trzy popularne systemy operacyjne dla urządzeń mobilnych
- przestrzega zasad etycznych podczas pracy z komputerem
- kompresuje i dekompresuje pliki i foldery, wykorzystując popularne programy do archiwizacji
- kompresuje i dekompresuje pliki i foldery, wykorzystując funkcje systemu operacyjnego
- sprawdza, ile miejsca na dysku zajmują pliki i foldery
- zabezpiecza komputer przez wirusami, instalując program antywirusowy
- wymienia trzy formaty plików graficznych
- tworzy w programie GIMP kompozycje z figur geometrycznych
- ustawia parametry skanowania i drukowania obrazu
- wykonuje w programie GIMP operacje dotyczące koloru,
- korzysta z podglądu wydruku dokumentu
- używa skrótów klawiszowych do wycinania, kopiowana i wklejania fragmentów obrazu
- wyjaśnia, czym jest Selekcja w edytorze graficznym
- charakteryzuje narzędzia Selekcji dostępne w programie GIMP
- używa narzędzi Selekcji dostępnych w programie GIMP
- zmienia kolejność warstw obrazu w programie GIMP
- kopiuje teksty znalezione w internecie i wkleja je do innych programów komputerowych
- zapamiętuje znalezione strony internetowe w pamięci przeglądarki
- korzysta z komunikatorów internetowych do porozumiewania się ze znajomymi
- wkleja do edytora tekstu obrazy pobrane z internetu
- opisuje algorytm w postaci schematu blokowego
- wymienia przykładowe środowiska programistyczne
- stosuje podprogramy w budowanych algorytmach
- wykorzystuje sytuacje warunkowe w budowanych algorytmach
- używa zmiennych w skryptach budowanych w języku Scratch
- wykorzystuje sytuacje warunkowe w skryptach budowanych w języku Scratch
- konstruuje procedury bez parametrów w języku Scratch
- używa sytuacji warunkowych w skryptach budowanych w języku Scratch
- korzysta ze zmiennych w skryptach budowanych w języku Scratch
- wykorzystuje pętle powtórzeniowe (iteracyjne) w skryptach budowanych w języku Scratch
- wykorzystuje sytuacje warunkowe w języku Logo
- używa zmiennych w języku Logo
- otwiera dokument utworzony w innym edytorze tekstu
- zapisuje dokument tekstowy w dowolnym formacie
- kopiuje parametry formatowania tekstu
- wymienia kroje pisma wymienia cztery zasady redagowania dokumentu tekstowego
- wymienia cztery zasady doboru formatowania tekstu
- stosuje zasady redagowania tekstu
- przycina obraz wstawiony do dokumentu tekstowego formatuje obraz z wykorzystaniem narzędzi z grupy Dopasowywanie
- zna co najmniej trzy układy obrazu względem tekstu
- wyjaśnia zasadę działania mechanizmu OLE
- wymienia dwa rodzaje obiektów, które można osadzić w dokumencie tekstowym
- wykonuje zrzut aktywnego okna i wstawia go do dokumentu tekstowego
- zna rodzaje tabulatorów specjalnych
- wymienia zalety stosowania tabulatorów
- formatuje komórki tabeli
- zmienia szerokość kolumn i wierszy tabeli
- modyfikuje nagłówek i stopkę dokumentu tekstowego
- modyfikuje parametry podziału tekstu na kolumny
- opracowuje projekt graficzny e-gazetki
- łączy ze sobą kilka dokumentów tekstowych
- współpracuje z innymi podczas tworzenia projektu grupowego

- wymienia cztery dziedziny, w których wykorzystuje się komputery
- opisuje najczęściej spotykanie rodzaje komputerów (komputer stacjonarny, laptop, tablet, smartfon)
- nazywa najczęściej spotykane urządzenia peryferyjne i omawia ich przeznaczenie
- przestrzega zasad bezpiecznej i higienicznej pracy przy komputerze
- wymienia rodzaje programów komputerowych
- wymienia trzy popularne systemy operacyjne dla komputerów
- kopiuje, przenosi oraz usuwa pliki i foldery, wykorzystując metodę "przeciągnij i upuść"
- wyjaśnia, dlaczego należy tworzyć kopie bezpieczeństwa danych
- wymienia rodzaje złośliwego oprogramowania
- wymienia rodzaje grafiki komputerowej
- opisuje zasady tworzenia dokumentu komputerowego
- zmienia ustawienia narzędzi programu GIMP
- wymienia etapy skanowania i drukowania obrazu
- wymienia operacje dotyczące koloru możliwe do wykonania w programie GIMP
- zapisuje w wybranym formacie obraz utworzony w programie GIMP
- drukuje dokument komputerowy
- wyjaśnia różnice pomiędzy kopiowaniem a wycinaniem
- omawia przeznaczenie warstw obrazu w programie GIMP
- tworzy i usuwa warstwy w programie GIMP
- umieszcza napisy na obrazie w programie GIMP
- stosuje podstawowe narzędzia Selekcji
- tworzy proste animacje w programie GIMP
- używa narzędzia Inteligentne nożyce programu GIMP do tworzenia fotomontaży
- sprawnie posługuje się przeglądarką internetową
- wymienia rodzaje sieci komputerowych
- omawia budowę prostej sieci komputerowej
- wyszukuje informacje w internecie
- przestrzega zasad bezpieczeństwa podczas korzystania z sieci i internetu
- pobiera różnego rodzaju pliki z internetu
- dodaje załączniki do wiadomości elektronicznych
- przestrzega postanowień licencji, którymi objęte są materiały pobrane z internetu
- unika zagrożeń związanych z komunikacją internetową
- wymienia etapy rozwiązywania problemów
- opisuje algorytm w postaci listy kroków
- omawia różnice pomiędzy kodem źródłowym a kodem wynikowym
- tłumaczy, czym jest środowisko programistyczne
- tłumaczy, do czego używa się zmiennych w programach
- przedstawia algorytm w postaci schematu blokowego
- omawia budowę okna programu Scratch
- wyjaśnia, czym jest skrypt w języku Scratch
- stosuje powtarzanie poleceń (iterację) w budowanych skryptach
- dodaje nowe duszki w programie Scratch
- dodaje nowe tła w programie Scratch
- omawia budowę okna programu Logomocja
- tworzy pętle w języku Logo, używając polecenia Powtórz
- wyjaśnia pojęcia: *akapit*, *wcięcie*, *margines*
- tworzy nowe akapity w dokumencie tekstowym
- stosuje podstawowe opcje formatowania tekstu
- korzysta ze słownika ortograficznego w edytorze tekstu
- korzysta ze słownika synonimów w edytorze tekstu
- wymienia trzy zasady redagowania dokumentu tekstowego
- wymienia trzy zasady doboru parametrów formatowania tekstu
- stosuje różne sposoby otaczania obrazu tekstem
- korzysta z gotowych szablonów podczas tworzenia dokumentu tekstowego
- przemieszcza obiekty w dokumencie tekstowym osadza obraz w dokumencie tekstowym
- modyfikuje obraz osadzony w dokumencie tekstowym
- stawia i modyfikuje obraz jako nowy obiekt w dokumencie tekstowym
- stosuje indeksy dolny i górny w dokumencie tekstowym
- wstawia do dokumentu tekstowego równania o średnim stopniu trudności
- wymienia zastosowania tabulatorów w edytorze tekstu,
- stosuje spację nierozdzielającą w edytorze tekstu
- stosuje style tabeli w edytorze tekstu
- stosuje różne formaty numeracji i wypunktowania w listach wstawianych w edytorze tekstu
- wstawia numer strony w stopce dokumentu tekstowego
- zmienia znalezione słowa za pomocą opcji Zamień w edytorze tekstu
- dzieli fragmenty tekstu na kolumny
- przygotowuje harmonogram w edytorze tekstu
- przygotowuje kosztorys w edytorze tekstu

## **Ocenę dopuszczającą otrzymuje uczeń, który:**

- wymienia dwie dziedziny, w których wykorzystuje się komputery
- identyfikuje elementy podstawowego zestawu komputerowego
- wyjaśnia, czym jest program komputerowy
- wyjaśnia, czym jest system operacyjny
- uruchamia programy komputerowe
- kopiuje, przenosi oraz usuwa pliki i foldery, wykorzystując Schowek
- wyjaśnia, czym jest złośliwe oprogramowanie
- otwiera, zapisuje i tworzy nowe dokumenty
- wymienia sposoby pozyskiwania obrazów cyfrowych
- tworzy rysunki w edytorze grafiki GIMP
- stosuje filtry w edytorze grafiki GIMP
- zaznacza, kopiuje, wycina i wkleja fragmenty obrazu w edytorze grafiki GIMP
- tworzy animacje w edytorze grafiki GIMP
- wyjaśnia, czym są sieć komputerowa i internet
- przestrzega przepisów prawa podczas korzystania z internetu
- przestrzega zasad netykiety w komunikacji internetowej
- tworzy, wysyła i odbiera pocztę elektroniczną
- wyjaśnia, czym jest algorytm
- wyjaśnia, czym jest programowanie
- wyjaśnia, czym jest program komputerowy
- buduje proste skrypty w języku Scratch
- używa podstawowych poleceń języka Logo do tworzenia rysunków
- wyjaśnia, czym jest dokument tekstowy
- pisze tekst w edytorze tekstu
- włącza podgląd znaków niedrukowanych w edytorze tekstu
- wymienia dwie zasady redagowania dokumentu tekstowego
- wymienia dwie zasady doboru parametrów formatowania tekstu
- zna rodzaje słowników w edytorze tekstu.
- wstawia obraz do dokumentu tekstowego
- wykonuje operacje na fragmentach tekstu
- wstawia proste równania do dokumentu tekstowego
- wykonuje zrzut ekranu i wstawia go do dokumentu tekstowego
- korzysta z domyślnych tabulatorów w edytorze tekstu
- drukuje dokument tekstowy
- wstawia do dokumentu tekstowego prostą tabelę
- wstawia do dokumentu tekstowego listy numerowaną lub wypunktowaną
- wstawia nagłówek i stopkę do dokumentu tekstowego
- wyszukuje słowa w dokumencie tekstowym
- wstawia przypisy dolne w dokumencie tekstowym
- dzieli cały tekst na kolumny
- odczytuje statystyki z dolnego paska okna dokumentu

- nie potrafi wykonać na komputerze prostych zadań
- nie opanował podstawowych umiejętności zawartych w podstawie programowej
- nie posiada minimalnej wiedzy dotyczącej wymaganych umiejętności
- lekceważy przedmiot i nie wykazuje chęci współpracy
- nie potrafi rozwiązać postawionego przed nim problemu, nawet z pomocą nauczyciela.

# **KRYTERIA OCEN Z INFORMATYKI DLA KLASY VIII**

### **Ocenę celującą otrzymuje uczeń który:**

- samodzielnie wykonuje na komputerze wszystkie zadania z lekcji i zadania dodatkowe
- jego wiadomości i umiejętności wykraczają poza te, które są zawarte w programie informatyki
- $\bullet$  jest aktywny na lekcjach i pomaga innym
- ćwiczenia na lekcji wykonuje bezbłędnie, trzeba dostarczać mu dodatkowych, trudniejszych zadań
- bierze udział w konkursach informatycznych
- wykonuje dodatkowe prace informatyczne, takie jak przygotowanie pomocniczych materiałów na komputerze
- biegle posługuje się wiadomościami w rozwiązywaniu problemów teoretycznych i praktycznych z programu nauczania, proponuje rozwiązania nietypowe.

### **Ocenę bardzo dobrą otrzymuje uczeń, który:**

- sprawdza podzielność liczb, wykorzystując operator *mod* w skrypcie języka Scratch,
- wyszukuje element w zbiorze uporządkowanym metodą przez połowienie (*dziel i zwyciężaj*),
- wykorzystuje instrukcje iteracyjne w programach pisanych w języku  $C++$ ,
- pisze w języku C++ program wyszukujący element w zbiorze uporządkowanym,
- wykorzystuje instrukcje warunkowe i iteracyjne w programach pisanych w języku Python,
- pisze w języku Python program wyszukujący element w zbiorze uporządkowanym,
- wykorzystuje funkcję JEŻELI arkusza kalkulacyjnego do przedstawiania sytuacji warunkowych,
- kopiuje formuły z użyciem adresowania bezwzględnego oraz mieszanego,
- tworzy wykresy dla wielu serii danych w arkuszu kalkulacyjnym,
- wstawiając obiekt zewnętrzny do dokumentu tekstowego opisuje różnice pomiędzy obiektem osadzonym a połączonym,
- wykorzystuje arkusz kalkulacyjny w innych dziedzinach,
- wyświetla określone dane w arkuszu kalkulacyjnym, korzystając z funkcji filtrowania,
- dodaje hiperłącza do strony utworzonej w języku HTML,
- zmienia wygląd menu głównego strony internetowej utworzonej w systemie zarządzania treścią,
- dodaje widżety do strony internetowej utworzonej w systemie zarządzania treścią,
- krytycznie ocenia wartość informacji znalezionych w internecie weryfikuje je w różnych źródłach,
- dodaje do prezentacji własne nagrania audio i wideo.

### **Ocenę dobrą otrzymuje uczeń, który:**

- w programie Scratch buduje skrypt wyodrębniający cyfry danej liczby,
- porządkuje elementy zbioru metodą przez wybieranie oraz metodą przez zliczanie,
- wyjaśnia, czym jest kompilator,
- wykorzystuje instrukcje warunkowe w programach pisanych w języku C++,
- algorytmy porządkowania przedstawia w postaci programu w języku C++,
- opisuje różnice pomiędzy kompilatorem a interpretatorem,
- wykorzystuje zmienne w programach pisanych w języku Python,
- wykorzystuje listy do przechowywania danych w programach pisanych w języku Python,
- algorytmy porządkowania przedstawia w postaci programu w języku Python,
- kopiuje formuły do innych komórek arkusza kalkulacyjnego, korzystając z adresowania względnego,
- oblicza sumę i średnią zbioru liczb, korzystając z odpowiednich formuł arkusza kalkulacyjnego,
- dodaje oraz usuwa wiersze i kolumny arkusza kalkulacyjnego,
- dodaje oraz usuwa wiersze i kolumny arkusza kalkulacyjnego,
- zmienia rozmiar kolumn oraz wierszy arkusza kalkulacyjnego,
- wykorzystuje arkusz kalkulacyjny do obliczania wydatków,
- włącza lub wyłącza elementy wykresu w arkuszu kalkulacyjnym,
- tworzy wykresy dla dwóch serii danych w arkuszu kalkulacyjnym,
- wyjaśnia działanie mechanizmu OLE,
- realizuje algorytm iteracyjny w arkuszu kalkulacyjnym,
- sortuje dane w kolumnie arkusza kalkulacyjnego,
- rozdziela zadania pomiędzy członków grupy podczas pracy nad projektem grupowym,
- dodaje tabele i obrazy do strony utworzonej w języku HTML,
- korzysta z kategorii i tagów na stronie internetowe utworzonej w systemie zarządzania treścią, dodaje do prezentacji przejścia i animacje

- wykorzystuje instrukcje warunkowe w skryptach budowanych w programie Scratch,
- wykorzystuje iteracje w skryptach budowanych w języku Scratch,
- realizuje algorytm Euklidesa w skrypcie programu Scratch,
- buduje w programie Scratch skrypt wyszukujący największą liczbę w zbiorze nieuporządkowanym,
- opisuje różnice pomiędzy kodem źródłowym a kodem wynikowym,
- tworzy zmienne w języku C++,
- wykonuje podstawowe operacje matematyczne na zmiennych w języku  $C_{++}$ ,
- wykorzystuje tablice do przechowywania danych w programach pisanych w języku  $C_{++}$ ,
- tworzy i zapisuje prosty program w języku Python do wyświetlania tekstu na ekranie,
- definiuje i stosuje funkcje w języku Python,
- wskazuje zakres komórek arkusza kalkulacyjnego,
- tworzy proste formuły obliczeniowe w arkuszu kalkulacyjnym,
- zmienia wygląd komórek arkusza kalkulacyjnego,
- dodaje i formatuje obramowania komórek arkusza kalkulacyjnego,
- drukuje tabele arkusza kalkulacyjnego,
- zmienia wygląd wykresu w arkuszu kalkulacyjnym,
- wstawia tabelę lub wykres arkusza kalkulacyjnego do dokumentu tekstowego,
- realizuje algorytm z warunkami w arkuszu kalkulacyjnym,
- przygotowuje plan działania, realizując projekt grupowy,
- formatuje tekst strony internetowej utworzonej w języku HTML,
- wykorzystuje motywy, aby zmienić wygląd strony utworzonej w systemie zarządzania treścią,
- dodaje obrazy i inne elementy multimedialne do strony utworzonej w systemie zarządzania treścią,
- udostępnia innym pliki umieszczone w chmurze,
- wyszukuje w internecie informacje potrzebne do wykonania zadania, zmienia wygląd prezentacji, dostosowując kolory poszczególnych elementów.

### **Ocenę dopuszczającą otrzymuje uczeń, który:**

- buduje proste skrypty w programie Scratch,
- wykorzystuje zmienne w skryptach budowanych w programie Scratch,
- opisuje algorytm Euklidesa,
- wyszukuje największą liczbę w zbiorze nieuporządkowanym,
- $\bullet$  tworzy prosty program w języku C++ wyświetlający tekst na ekranie konsoli,
- tworzy nowe bloki (procedury) w skryptach budowanych w programie Scratch,
- $\bullet$  definiuje i stosuje funkcje w programach pisanych w języku C $++$ ,
- pisze polecenia w trybie interaktywnym języka Python do wyświetlania tekstu na ekranie,
- tworzy procedury z parametrami w języku Scratch,
- wprowadza dane różnego rodzaju do komórek arkusza kalkulacyjnego,
- wskazuje adres komórki w arkuszu kalkulacyjnym,
- prezentuje na wykresie dane zawarte w arkuszu kalkulacyjnym,
- realizuje algorytm liniowy w arkuszu kalkulacyjnym,
- współpracuje w grupie, tworząc wspólny projekt,
- tworzy prostą stronę internetową w języku HTML i zapisuje ją w pliku,
- tworzy prostą stronę internetową, korzystając z systemu zarządzania treścią (CMS),
- umieszcza pliki w chmurze,
- prezentuje określone zagadnienia w postaci prezentacji multimedialnej,
- dodaje slajdy do prezentacji multimedialnej. dodaje test i obrazy do prezentacji multimedialnej.

#### **Ocenę niedostateczną otrzymuje uczeń, który:**

- nie potrafi wykonać na komputerze prostych zadań
- nie opanował podstawowych umiejętności zawartych w podstawie programowej
- nie posiada minimalnej wiedzy dotyczącej wymaganych umiejętności
- lekceważy przedmiot i nie wykazuje chęci współpracy
- nie potrafi rozwiązać postawionego przed nim problemu, nawet z pomocą nauczyciela.

Wymagania edukacyjne w stosunku do ucznia, u którego stwierdzono specyficzne trudności w uczeniu się lub deficyty rozwojowe:

- Nauczyciel dostosowuje wymagania, zgodnie z zaleceniami poradni psychologicznopedagogicznej zawartymi w opinii.
- Nauczyciel indywidualizuje wymagania, może stosować inną wersję zadań do wykonywania przy komputerze.
- Uczeń ma prawo do popełniania błędów wynikających z jego dysfunkcji określonych w opinii poradni psychologiczno – pedagogicznej. Popełnione błędy nie wpłyną na ocenę ucznia.